Programuj gry wykorzystujące wszystkie zalety tabletów!

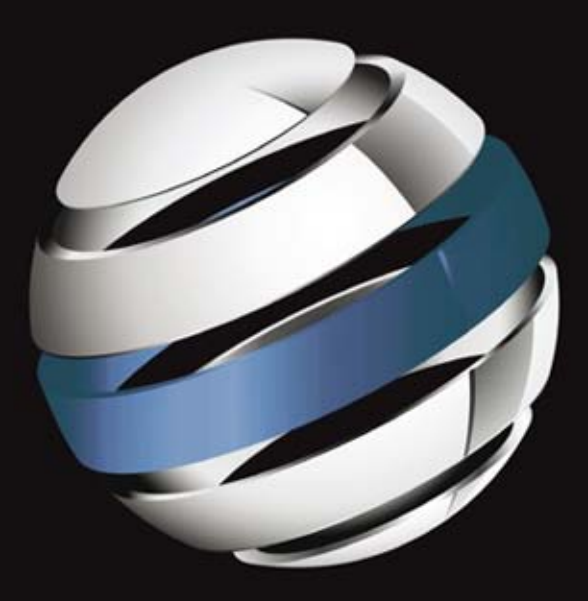

# Android<br>Programowanie gier<br>na tablety

**Jeremy Kerfs** 

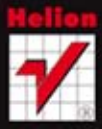

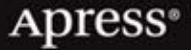

Tytuł oryginału: Beginning Android Tablet Games Programming

Tłumaczenie: Rafał Szpoton

ISBN: 978-83-246-5004-0

Original edition copyright © 2011 by Jeremy Kerfs. All rights reserved.

Polish edition copyright 2012 by HELION SA. All rights reserved.

All rights reserved. No part of this book may be reproduced or transmitted in any form or by any means, electronic or mechanical, including photocopying, recording or by any information storage retrieval system, without permission from the Publisher.

Wszelkie prawa zastrzeżone. Nieautoryzowane rozpowszechnianie całości lub fragmentu niniejszej publikacji w jakiejkolwiek postaci jest zabronione. Wykonywanie kopii metodą kserograficzną, fotograficzną, a także kopiowanie książki na nośniku filmowym, magnetycznym lub innym powoduje naruszenie praw autorskich niniejszej publikacji.

Wszystkie znaki występujące w tekście są zastrzeżonymi znakami firmowymi bądź towarowymi ich właścicieli.

Wydawnictwo HELION dołożyło wszelkich starań, by zawarte w tej książce informacje były kompletne i rzetelne. Nie bierze jednak żadnej odpowiedzialności ani za ich wykorzystanie, ani za związane z tym ewentualne naruszenie praw patentowych lub autorskich. Wydawnictwo HELION nie ponosi również żadnej odpowiedzialności za ewentualne szkody wynikłe z wykorzystania informacji zawartych w książce.

Wydawnictwo HELION ul. Kościuszki 1c, 44-100 GLIWICE tel. 32 231 22 19, 32 230 98 63 e-mail: helion@helion.pl WWW: http://helion.pl (księgarnia internetowa, katalog książek)

Pliki z przykładami omawianymi w książce można znaleźć pod adresem: ftp://ftp.helion.pl/przyklady/androt.zip

Drogi Czytelniku! Jeżeli chcesz ocenić tę książkę, zajrzyj pod adres http://helion.pl/user/opinie/androt Możesz tam wpisać swoje uwagi, spostrzeżenia, recenzję.

Printed in Poland.

- [Kup książkę](http://helion.pl/page398o~rf/androt)
- Oceń książkę • Oceń książkę
- 
- [Księgarnia internetowa](http://ebookpoint.pl/r/4CAKF)<br>• Lubię to! » Nasza społeczność • Lubię to! » Nasza społeczność

# Spis treści

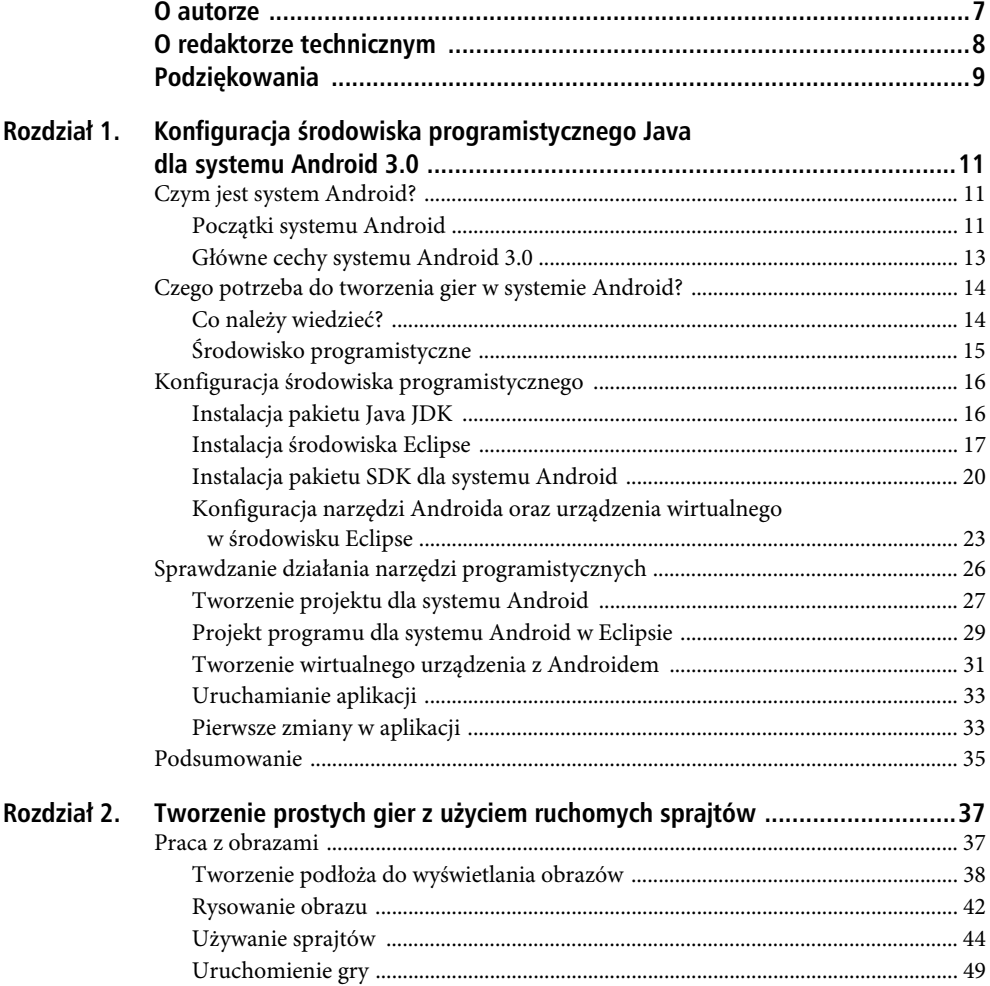

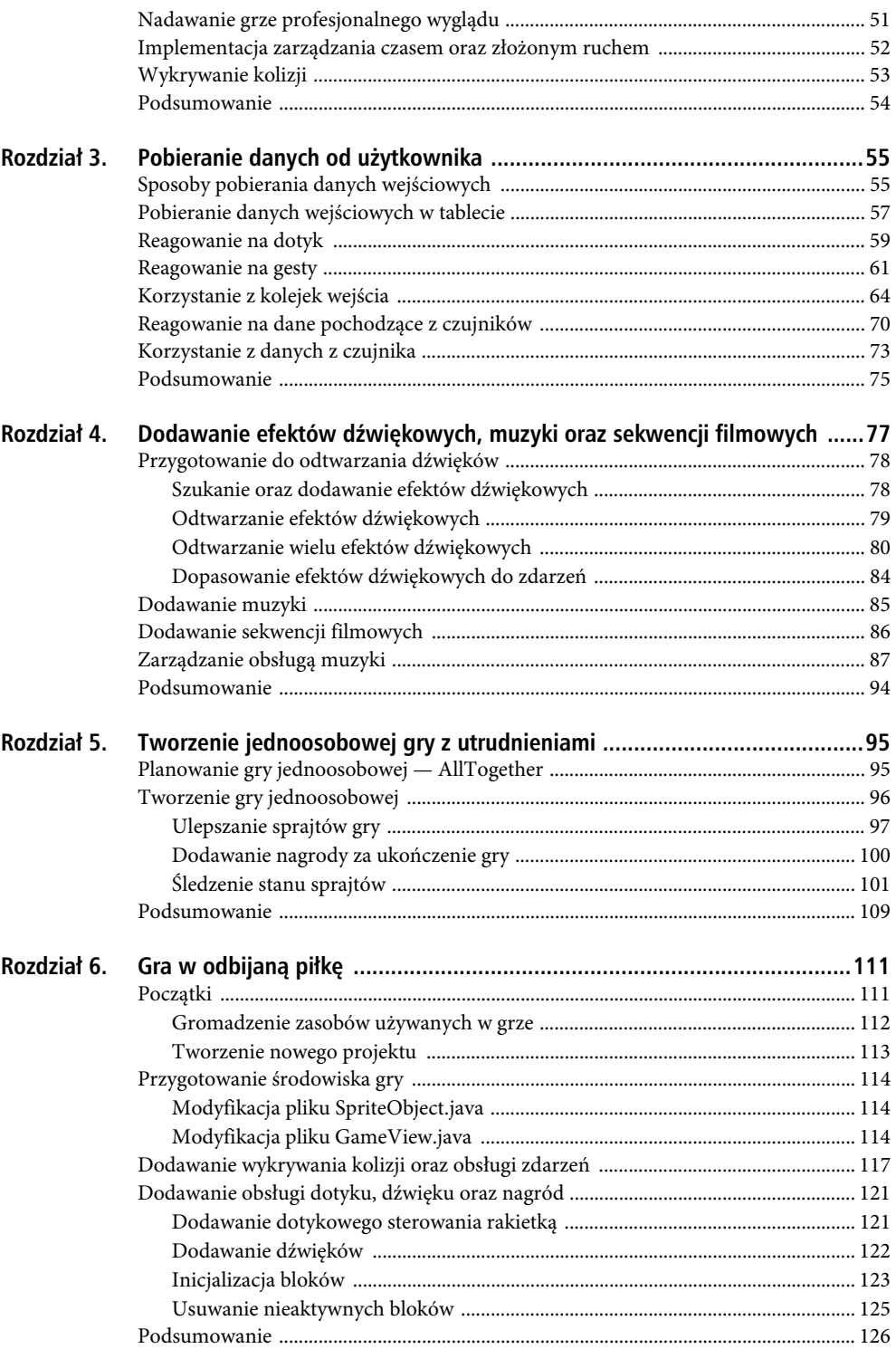

 $\overline{4}$ 

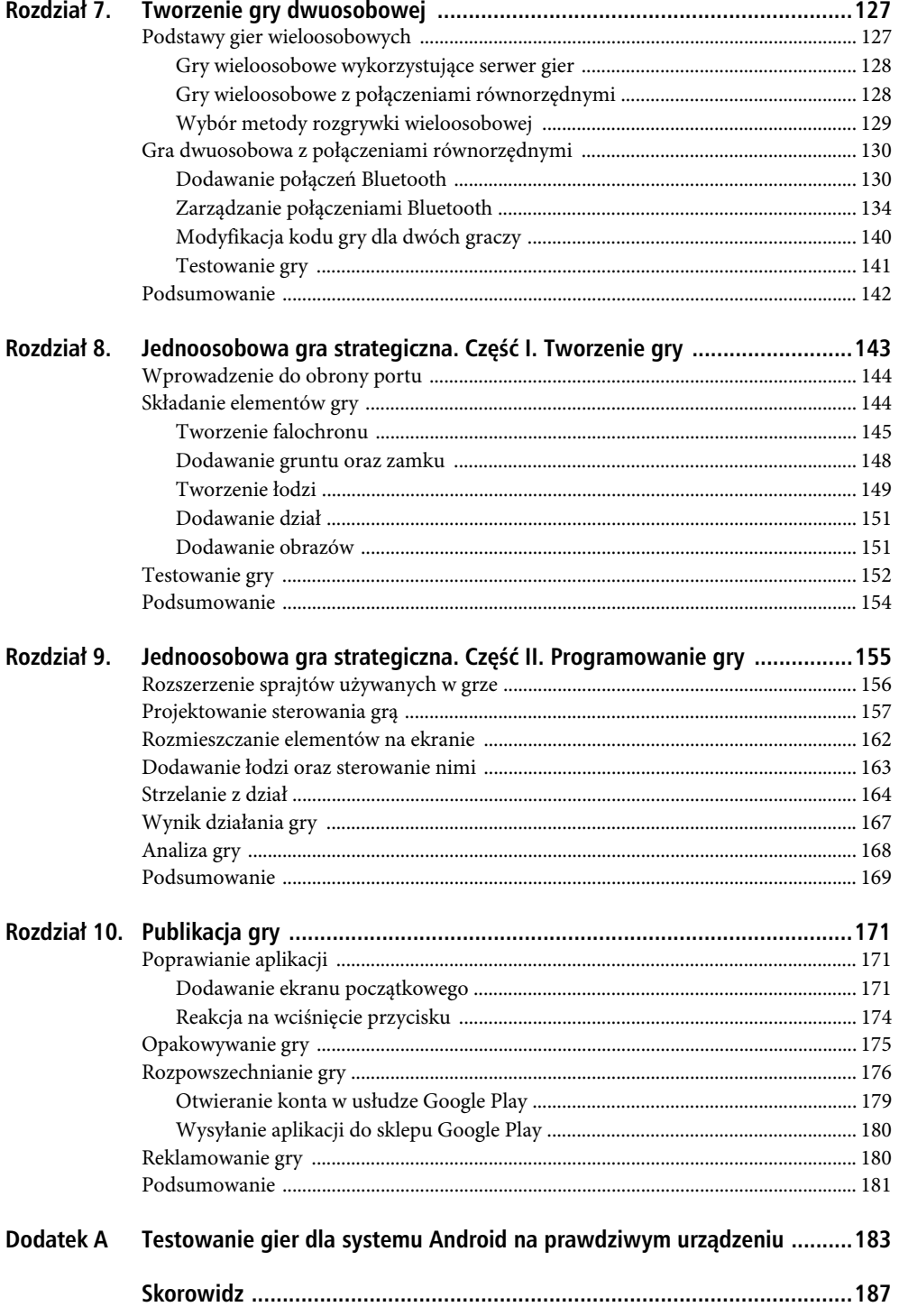

5

SPIS TREŠCI

6

#### **ROZDZIAŁ 7**

## **Tworzenie gry dwuosobowej**

Tworząc gry na tablety z systemem Android, wykonaliśmy już do tej chwili całkiem sporo fantastycznej pracy. Teraz jesteśmy gotowi, aby do naszego dzieła dodać kolejny poziom zaawansowania, umożliwiając graczowi współzawodnictwo z innymi osobami znajdującymi się w pobliżu. Będzie to następny, mający duże konsekwencje krok milowy w programowaniu gier. Jeżeli przyjrzymy się wielu popularnym obecnie grom, przekonamy się, że większość z nich jest wybierana przez graczy głównie ze względu na możliwość przeprowadzania z własnego domu rozgrywek z przyjaciółmi oraz zupełnie obcymi osobami. Dodawanie funkcji łączenia wielu urządzeń jest całkiem skomplikowanym procesem. Na szczęście dokumentacja systemu Android zawiera przykłady, które można dostosować do swoich potrzeb w taki sposób, aby uzyskać pożądany efekt. Musimy więc jedynie zrozumieć sposób działania kodu, a następnie dołączyć go do własnych gier.

W tym rozdziale zajmiemy się szeregiem różnych zagadnień związanych z grami wieloosobowymi, omawiając jednocześnie wiele różnych ich typów oraz implementacji. Następnie skoncentrujemy się na systemie Android. Pod koniec rozdziału Czytelnik będzie już rozumiał, w jaki sposób zmodyfikować własne gry, aby umożliwić w nich rozgrywkę wieloosobową. Zanim jednak zagłębimy się w ten temat, przyjrzyjmy się różnym rodzajom trybów wieloosobowych oraz ich typowej implementacji.

Uwaga! Jeżeli jakikolwiek umieszczony w tym rozdziale fragment kodu będzie w pierwszej chwili dla Czytelnika niezrozumiały, powinien on czytać dalej, a po pewnym czasie wszystko ułoży się w spójną całość. Jeśli jednak pewne fragmenty wciąż pozostaną dla niego niezrozumiałe, powinien sprawdzić rozwiązania dostepne w internecie lub też uruchomić programy, modyfikując jedynie ich niezbędne elementy. Dobrym miejscem do rozpoczęcia poszukiwań jest zawsze dokumentacja systemu Android, dostępna pod adresem: http://developer. android.com/guide/index.html. Jeżeli tylko Czytelnik zrozumie, w jaki sposób działa przykładowy kod, bardzo często nie będzie musiał nawet umieć odtwarzać go od podstaw.

#### **Podstawy gier wieloosobowych**

Czy Czytelnik grał kiedykolwiek na komputerze lub konsoli gier wideo z innymi graczami w strzelankę typu FPS? Tego rodzaju gry przynoszą swoim twórcom corocznie setki milionów dolarów zysku, ponieważ ich główną cechą jest włączanie do rozgrywki innych graczy, a nie tylko postaci kreowanych przez komputer.

Bardzo popularne są również gry sieciowe udostępniające całe światy (spójrzmy na przykład na grę World of Warcraft). Także tablety oraz telefony powoli wkraczają do tego świata połączeń. Prawdopodobnie najnowszym rodzajem gier wieloosobowych są gry społecznościowe. Aplikacje w rodzaju Farmville, Mafia Wars oraz wiele innych łączą się z witrynami społecznościowymi (głównie ze stroną Facebook) i przesyłają tam informację o postępie gracza oraz informują o nim przyjaciół tego gracza.

#### Gry wieloosobowe wykorzystujące serwer gier

Wszystkie gry wspomniane powyżej używają do łączenia graczy serwera pośredniczącego. Oznacza to, że ani urządzenia, ani gracze nie są połączeni ze sobą bezpośrednio, ale raczej poprzez dodatkową warstwę. W rzeczywistości strony internetowe wykorzystują tę samą metodę. Użytkownik (klient) pobiera ze strony informację umieszczoną na serwerze WWW (serwer).

Na rysunku 7.1 przedstawiony jest prosty schemat ilustrujący sytuację, w której kilku graczy łączy się z serwerem, aby grać w grę wieloosobową.

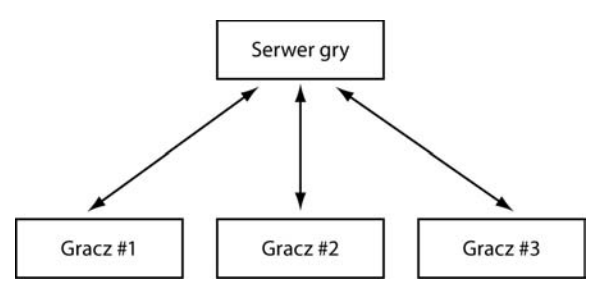

*Rysunek 7.1. Grupa graczy łączy się z centralnym serwerem z różnych miejsc, co pozwala im grać ze sobą*

Zanim jednak przyjrzymy się wadom i zaletom gier wieloosobowych korzystających z serwera gier, pomocne może okazać się porównanie tej metody z inną. Spójrzmy więc teraz na metodę połączeń równorzędnych (ang. *peer-to-peer*).

#### Gry wieloosobowe z połączeniami równorzędnymi

W sytuacji gdy gracze łączą się ze sobą bezpośrednio, używają sieci połączeń równorzędnych (ang. *P2P network*). Gry umożliwiające tego rodzaju połączenia, używane przez graczy znajdujących się blisko siebie, wykorzystują zazwyczaj połączenia typu Bluetooth. Obsługa tego standardu dostępna jest w większości tabletów z systemem Android. Połączenia tego rodzaju nie mają żadnej warstwy kontrolującej proces komunikacji. Jeżeli Czytelnik używał w przeszłości do wymiany plików sieci P2P (na przykład pobierając duże pliki z sieci torrent), wie, że był wtedy połączony z innymi komputerami w sposób równorzędny. Oznacza to, że nie był mu potrzebny żaden duży serwer łączący wszystkich użytkowników. Wiele dużych gier wideo przeznaczonych na konsole gier nie używa połączeń równorzędnych, ponieważ gdyby ich używały, umożliwiałyby rozgrywkę jedynie kilku graczom jednocześnie.

Różnica pomiędzy grą wykorzystującą połączenia klient-serwer a grą używającą połączeń równorzędnych przedstawiona jest na rysunku 7.2.

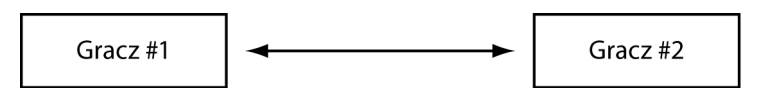

*Rysunek 7.2. Dwóch graczy w celu przeprowadzenia rozgrywki łączy się bezpośrednio ze sobą*

Oczywiście te dwie strategie gier wieloosobowych w sposób znaczący różnią się od siebie. Czytelnik może się zastanawiać, która z nich jest lepsza. Na to pytanie nie ma jednoznacznej odpowiedzi. Natomiast istnieją przykłady sytuacji, w których jedna metoda ma przewagę nad drugą.

#### Wybór metody rozgrywki wieloosobowej

W tabelach 7.1 oraz 7.2 przedstawionych jest kilka głównych zalet oraz wad każdej z dwóch metod rozgrywek wieloosobowych. Nie jest to oficjalna lista (a niektórzy z czytelników mogą mieć nawet własne zdanie, czy pewne cechy wymienione w tabelach są zaletami, czy w istocie wadami), jednak daje ona pewne bardzo ważne podstawy wyboru właściwego rozwiązania.

*Tabela 7.1. Wady oraz zalety gier wieloosobowych z udziałem serwera*

| Zaleta                                                        | Wada                                                                               |
|---------------------------------------------------------------|------------------------------------------------------------------------------------|
| Umożliwia jednoczesny dostęp do gry wielu<br>graczom.         | Wymaga dodatkowego sprzętu i prawdopodobnie<br>opłat za dostęp do serwera.         |
| Zmniejsza obciążenie obliczeniowe<br>poszczególnych urządzeń. | Awaria serwera dotyka wszystkich graczy.                                           |
| Ułatwia dystrybucję uaktualnień oraz poprawek.                | Programista musi utworzyć dodatkowy kod<br>obsługujący operacje na serwerze.       |
| Gracze mogą być rozmieszczeni na całym świecie.               | Gracze nie mogą się łatwo ze sobą porozumiewać,<br>o ile nie używają komunikatora. |

*Tabela 7.2. Wady oraz zalety gier wieloosobowych z użyciem połączeń równorzędnych*

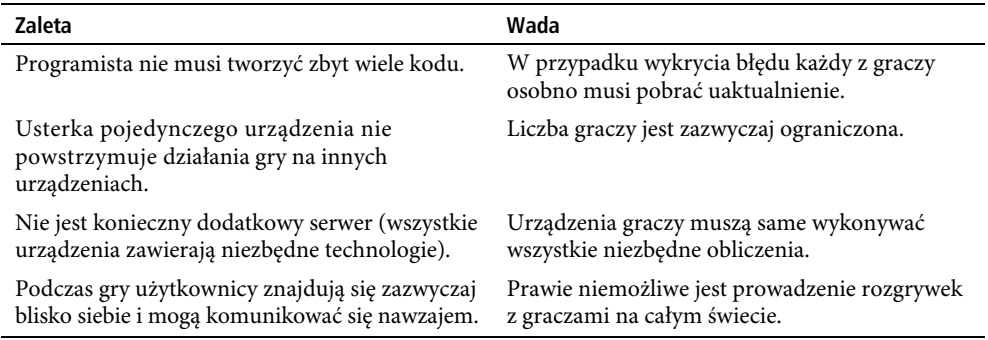

Jeżeli Czytelnik przyjrzał się dokładnie powyższym tabelom, powinien zauważyć, że kolumna opisująca zalety metody z użyciem serwera jest podobna do kolumny opisującej wady metody z wykorzystaniem połączeń równorzędnych, podobnie jest w przypadku drugiej pary kolumn. Niemniej zgromadzenie w jednym miejscu wad oraz zalet każdej z metod nie prowadzi wcale do podjęcia właściwego wyboru. To Czytelnik musi mieć świadomość tego, jaki efekt chce osiągnąć, a następnie musi wybrać tę metodę, która w największym stopniu mu to umożliwia.

W dalszej części tego rozdziału dostosujemy grę TabletPaddle, utworzoną przez nas w rozdziale 6., do rozgrywki dwuosobowej. Każdy z graczy będzie kontrolował na swoim tablecie jedną z rakietek. Ponieważ temat programowania gier wieloosobowych może być dość złożony, w tym rozdziale zajmiemy się przedstawieniem jedynie jego głównych zagadnień. Pełny kod aplikacji dostępny jest pod adresem: *http://code.google.com/p/android-tablet-games/*.

Ponieważ chcemy umożliwić rozgrywkę jedynie dwóm graczom jednocześnie, a przy tym użyć w tym celu najbardziej efektywnego z dostępnych sposobów, wykorzystamy metodę połączeń równorzędnych. Dodatkowo zamiast łączyć graczy poprzez połączenie internetowe w sieci 3G lub WIFI, połączymy ich urządzenia bezpośrednio za pomocą interfejsu Bluetooth, dostępnego w większości urządzeń z systemem Android. W ten sposób oszczędzimy sobie znaczną ilość czasu, który musielibyśmy poświęcić na konfigurację architektury serwera oraz zapewnienie poprawnych połączeń za jego pośrednictwem. Wskazówka Początkujący programiści gier powinni trzymać się z dala od gier wieloosobowych typu klient-serwer, ponieważ prawie zawsze są one bardziej złożone. Nie powinno to jednak zniechęcać Czytelnika, ponieważ i tak bedzie w stanie utworzyć wiele wspaniałych gier używających połączeń Bluetooth. W tym przypadku dodatkową zaletą dla graczy będzie to, że będą przebywać w niewielkiej odległości od siebie. Dzięki temu będą w stanie wymieniać miedzy sobą komentarze na temat skomplikowanych poziomów lub też oddawać się swobodnej rozmowie.

#### Gra dwuosobowa z połączeniami równorzędnymi

Czytelnik może być słusznie przekonany, że większość tabletów z systemem Android obsługuje standard Bluetooth<sup>1</sup>. Prawie wszystkie nowoczesne telefony używają go do połączeń z bezprzewodowymi zestawami słuchawkowymi. Również tablety implementują tę technologię, umożliwiając zastosowanie tych samych zestawów, jak również klawiatur i wielu innych urządzeń zewnętrznych.

Chociaż niektórzy ludzie używają terminu Bluetooth do określenia zestawów słuchawkowych oraz urządzeń służących do podłączenia do telefonów, to jednak w rzeczywistości Bluetooth jest systemem transmisji radiowej, używanym przez różnego rodzaju urządzenia do wymiany zdjęć, muzyki, wideo, a także prawie każdego innego typu danych. Największą zaletą tego standardu jest jednak jego niesamowita szybkość<sup>2</sup> . Jeżeli może on być wykorzystywany do prowadzenia ciągłych rozmów telefonicznych przy użyciu słuchawek bezprzewodowych, możemy być pewni, że będzie się nadawać również do większości typów gier<sup>3</sup>.

W kolejnych podrozdziałach dostosujemy grę TabletPaddle z poprzedniego rozdziału do rozgrywki dwuosobowej. Najpierw dodamy kod umożliwiający połączenie dwóch tabletów z Androidem przy użyciu ich wbudowanych nadajników Bluetooth, a następnie dołączymy dodatkową rakietkę oraz kod pozwalający graczom na współzawodnictwo o kontrolę nad piłką.

Zacznijmy więc od utworzenia nowego projektu w środowisku Eclipse i nazwania go *TwoPlayerPaddleGame*.

#### Dodawanie połączeń Bluetooth

Ponieważ łączenie wielu urządzeń jest zadaniem złożonym, kod obsługujący tego rodzaju interakcje na tabletach z Androidem będzie znacznie trudniej objaśnić. Fragmenty kodu umieszczone w tym przykładzie stanowią część dostarczonego z przykładami Androida większego projektu o nazwie *BluetoothChat*, obsługującego standard Bluetooth. W tym miejscu użyjemy ich do omówienia głównych zagadnień. Nie wszystkie zmienne z kodu zostały już wcześniej zainicjalizowane, niemniej wciąż mogą posłużyć do omówienia istoty zagadnienia. Zanim jednak zajmiemy się przedstawieniem przykładu, spójrzmy na główne elementy aplikacji korzystającej ze standardu Bluetooth.

Na początek musimy w tablecie zainicjalizować łącze do urządzenia Bluetooth. W tym celu wykonajmy następujące czynności:

L

<sup>1</sup> Tanie urządzenia spotykane na polskim rynku w cenie ok. 500 zł prawie zawsze pozbawione są interfejsu Bluetooth. Można założyć, że stwierdzenie autora jest w większości przypadków prawdziwe dla urządzeń w cenie od 1000 zł wzwyż — *przyp. tłum.*

<sup>2</sup> Autor ma na myśli ostatnie standardy Bluetooth 3.X oferujące teoretyczne transfery na poziomie kilkudziesięciu Mb/s. Należy jednak pamiętać, że poprzednie wersje standardu Bluetooth oferowały transfery o rząd wielkości niższe i o ile nadawały się do transmisji głosowej, o tyle transmisja danych była dla nich wyzwaniem. Protokoły używane do transmisji danych głosowych nie wymagają aż tak dużej przepustowości. Dane głosowe poddają się dość dobrej kompresji i mogą być kompresowane stratnie. Natomiast dane aplikacji muszą być zawsze przesyłane bezstratnie, co też stanowi pewne wyzwanie dla medium używanego do transmisji — *przyp. tłum*.

<sup>3</sup> Istotną wadą standardu Bluetooth jest jego podatność na złamanie i podsłuchanie. Co prawda wadę tę ogranicza niewielki zasięg transmisji, niemniej decydując się na wykorzystanie standardu Bluetooth do transmisji poufnych danych należy zaimplementować dodatkową warstwę szyfrowania — *przyp. tłum.*

1. Do funkcji onCreate() w pliku *MainActivity.java* dodajmy kod przedstawiony na listingu 7.1.

```
Listing 7.1. Funkcja onCreate()
BlueAdapter = BluetoothAdapter.getDefaultAdapter();
if (BlueAdapter == null) {
```

```
 Toast.makeText(this, "Interfejs Bluetooth nie jest dostpny", Toast.LENGTH_LONG).show();
     return;
}
```
Obiekt BlueAdapter stanie się uchwytem do funkcji urządzenia Bluetooth. Instrukcja if wykorzystana została do sprawdzenia dostępności interfejsu w danym urządzeniu. W przypadku jego nieobecności użytkownik jest powiadamiany stosownym komunikatem o braku możliwości użycia programu.

2. Kolejny fragment inicjalizujący umieszczony jest w metodzie, z którą nie mieliśmy dotychczas do czynienia — w funkcji onState() znajdującej się w pliku *MainActivity.java* tuż po metodzie onCreate(). Jej zawartość przedstawiona jest na listingu 7.2. Do poprawnego działania kodu potrzebne jest również dołączenie klasy android.intent.Intent, umożliwiającej wysyłanie komunikatów.

```
Listing 7.2. Metoda onStart()
```

```
 @Override
     public void onStart() {
         super.onStart();
         if (!BlueAdapter.isEnabled()) {
             Intent enableIntent = new Intent(BluetoothAdapter.ACTION REQUEST ENABLE);
            startActivityForResult(enableIntent, REQUEST ENABLE BT);
         }
else {
            if (game running == null) startgame();
         }
}
```
Kod na listingu 7.2 sprawdza najpierw, czy urządzenie Bluetooth jest włączone, czy wyłączone. W przypadku gdy jest niedostępne, zostaje utworzona aktywność z żądaniem włączenia urządzenia (niedługo dowiemy się, co ta aktywność wykonuje). Jeżeli urządzenie jest włączone, następuje sprawdzenie stanu gry. W przypadku gdy gra nie została uruchomiona, wywoływana jest funkcja inicjalizująca nową grę. Zauważmy, jak duża ilość kodu wykorzystywana jest najpierw do sprawdzania dostępności poprawnego połączenia Bluetooth.

3. Kod na listingu 7.3 używany jest po wysłaniu przez aktywność żądania.

#### *Listing 7.3. Metoda onActivityResult()*

```
public void onActivityResult(int requestCode, int resultCode, Intent data) {
     switch (requestCode) {
    case REQUEST CONNECT DEVICE:
         if (resultCode == Activity.RESULT_OK) {
             String address = data.getExtras()
                                   .getString(DeviceListActivity.EXTRA_DEVICE_ADDRESS);
             BluetoothDevice device = BlueAdapter.getRemoteDevice(address);
```

```
 mGameView.connect(device);
 }
        break;
    case REQUEST_ENABLE_BT:
        if (resultCode == Activity.RESULT_OK) {
            startgame();
        } else {
Toast.makeText(this, "Błąd inicjalizacji interfejsu Bluetooth",
→Toast.LENGTH SHORT).show();
            finish();
        }
    }
```
Kod umieszczony powyżej wykonuje dwie proste czynności. Jeżeli zostanie wywołany z żądaniem połączenia do innego urządzenia, kod pobierze jego adres i utworzy link do jego interfejsu Bluetooth. Następnie wywoływana jest funkcja obiektu mGameView łącząca ze sobą dwa urządzenia.

4. A teraz przyszła pora na bardzo krótką i prostą funkcję startgame(). Listing 7.4 przedstawia sposób uruchomienia gry.

*Listing 7.4. Metoda startgame()*

```
 private void startgame() {
    mGameView = new GameView(this, mHandler);
    setContentView(mGameView);
```
}

}

Powyższa metoda nie jest zbyt ciekawa. Istotne jest jednak, aby zauważyć, w jaki sposób do konstruktora klasy GameView przekazywany jest nowy argument. Uchwyt do procedury obsługi komunikatów pozwala na przesłanie do gry danych z kanału Bluetooth. Zrozumienie sposobu działania tej procedury jest prawdopodobnie najważniejszym aspektem programowania tego interfejsu.

5. Kod na listingu 7.5 zajmuje się obsługą uchwytu, używanego w różnych zadaniach wysyłania oraz odbierania danych.

```
Listing 7.5. Obsługa uchwytu do procedury obsługi komunikatów
```

```
private final Handler mHandler = new Handler() {
     @Override
     public void handleMessage(Message msg) {
         switch (msg.what) {
        case MESSAGE STATE CHANGE:
             switch (msg.arg1) {
            case BluetoothChatService.STATE CONNECTED:
                 break;
            case BluetoothChatService.STATE CONNECTING:
                Toast.makeText(this, "Łączenie z Bluetooth", Toast.LENGTH SHORT).show();
                 break;
             case BluetoothChatService.STATE_LISTEN:
```

```
case BluetoothChatService.STATE_NONE:
Toast.makeText(this, "Brak połączenia z Bluetooth",
\leftrightarrowToast.LENGTH_SHORT).show();
               break;
 }
           break;
       case SEND_DATA:
          byte[] writeBuf = (byte[]) msg.obj;
           String writeMessage = new String(writeBuf);
           break;
        case RECEIVE_DATA:
           byte[] readBuf = (byte[]) msg.obj; String readMessage = new String(readBuf, 0, msg.arg1);
            break;
       case MESSAGE DEVICE NAME:
            mConnectedDeviceName = msg.getData().getString(DEVICE_NAME);
Toast.makeText(getApplicationContext(), "Podłączony do "
                          + mConnectedDeviceName, Toast.LENGTH SHORT).show();
            break;
        case MESSAGE_TOAST:
            Toast.makeText(getApplicationContext(), msg.getData().getString(TOAST),
                           Toast.LENGTH_SHORT).show();
            break;
        }
    }
```
Ponieważ w trakcie zaprezentowanej powyżej inicjalizacji uchwytu wykonywanych jest wiele czynności, poniżej przedstawiona zostanie lista różnych wykorzystywanych aktywności. Powrócimy do niej, kiedy będziemy tworzyć własny rzeczywisty projekt. Mówiąc najogólniej, do uchwytu przekazywany jest określony komunikat lub zdarzenie, które musi on obsłużyć albo zignorować. Lista odpowiedzi na zdarzenia wymagająca dodatkowego kodowania jest długa. Należy pamiętać również, że zdarzenia są wysyłane z wewnątrz klasy GameView.

- MESSAGE\_STATE\_CHANGE: Pierwsza instrukcja case sprawdza zmianę stanu połączenia Bluetooth. W większości przypadków konieczne jest poinformowanie użytkownika o zmianie stanu na brak połączenia. Na przykład możemy poinformować użytkownika o tym, że urządzenie próbuje nawiązać połączenie, a następnie, w przypadku gdy ta próba zakończyła się niepowodzeniem, wyjaśnić użytkownikowi przyczynę tej sytuacji. Takie założenie jest przydatne podczas testowania programu.
- SEND\_DATA: Kolejne zdarzenie obsługuje wysyłanie danych do innego urządzenia. W tym miejscu tworzony jest bufor danych i następuje przygotowanie do ich wysłania. W rzeczywistości w tym momencie żadne dane nie są jeszcze wysyłane. Ta funkcja zostanie dodana w tym miejscu w późniejszym czasie.
- RECEIVE\_DATA: Analogicznie do fragmentu obsługującego wysyłanie komunikatu występuje tu również część kodu odbierająca dane nadchodzące z innego urządzenia. Podobnie jak poprzednio więcej kodu do tego fragmentu zostanie dodane później, gdy będziemy już wiedzieli, co dokładnie chcemy osiągnąć.

};

- MESSAGE\_DEVICE\_NAME: Przedostatni komunikat jest wywołaniem informującym użytkownika o podłączeniu do konkretnego urządzenia. O tym fakcie użytkownik jest informowany za pomocą małego okna dialogowego.
- MESSAGE\_TOAST: Ostatecznie natrafiamy na ogólny kod wysyłający do użytkownika komunikat z wewnątrz klasy GameView.

#### Zarządzanie połączeniami Bluetooth

A teraz wrócimy na bardziej znane terytorium i dodamy kilka zmian do pliku *GameView.java*. Pamiętajmy, że większość umieszczonego w tym podrozdziale kodu jest niezbędna, ponieważ to w tej klasie będziemy mogli zmienić położenie sprajtów na podstawie danych przesyłanych tam i z powrotem pomiędzy tabletami.

Na listingach 7.6, 7.7 oraz 7.8 przedstawiony jest kod trzech miniwątków, który musi zostać dodany do klasy GameView w celu zapewnienia obsługi różnych operacji Bluetooth zachodzących w trakcie interakcji pomiędzy dwoma graczami. Należeć do nich będą wątki AcceptThread, ConnectThread oraz ConnectedThread. Wątek AcceptThread obsługuje początkowe połączenie, ConnectThread obsługuje niuanse związane z parowaniem urządzeń, a ConnectedThread jest zwykłą procedurą obsługiwaną w chwili połączenia urządzeń ze sobą.

#### *Listing 7.6. Wątek AcceptThread*

```
private class AcceptThread extends Thread {
     // Gniazdo serwera lokalnego
     private final BluetoothServerSocket mmServerSocket;
     public AcceptThread() {
         BluetoothServerSocket tmp = null;
         // Utwórz nowe nasłuchujące gniazdo serwera
         try {
             tmp = mAdapter.listenUsingRfcommWithServiceRecord(NAME, MY_UUID);
         } catch (IOException e) {
Log.e(TAG, "błąd funkcji listen()", e);
 }
         mmServerSocket = tmp;
     }
     public void run() {
         if (D) Log.d(TAG, "START mAcceptThread" + this);
         setName("AcceptThread");
         BluetoothSocket socket = null;
         // Dopóki brak jest połączenia, nasłuchuj na gnieździe sieciowym
        while (mState != STATE CONNECTED) {
             try {
                  // To jest wywołanie blokujące, które zwróci wartość jedynie w przypadku
                  // nawiązania poprawnego połączenia lub wystąpienia wyjątku
                  socket = mmServerSocket.accept();
              } catch (IOException e) {
Log.e(TAG, "błąd funkcji accept()", e);
                  break;
 }
             // Po zaakceptowaniu połączenia
             if (socket != null) {
```
#### Kup książkę **Pole**ć książkę Poleć książkę Poleć książkę Poleć książkę Poleć książkę

```
 synchronized (BluetoothChatService.this) {
                  switch (mState) {
                  case STATE_LISTEN:
                 case STATE CONNECTING:
                      // Sytuacja poprawna. Uruchom wątek połączenia
                      connected(socket, socket.getRemoteDevice());
                      break;
                  case STATE_NONE:
                 case STATE CONNECTED:
                      // Połączenie aktywne lub brak gotowości. Usuń nowe gniazdo
                      try {
                          socket.close();
                      } catch (IOException e) {
Log.e(TAG, "Błąd zamykania zbędnego gniazda ", e);
 }
                      break;
 }
 }
 }
 }
        if (D) Log.i(TAG, "KONIEC mAcceptThread");
    }
    public void cancel() {
       if (D) Log.d(TAG, "anulowanie " + this);
        try {
           mmServerSocket.close();
        } catch (IOException e) {
Log.e(TAG, "błąd funkcji close()", e);
 }
    }
```
Klasa AcceptThread jest złożonym fragmentem kodu, jednak w rzeczywistości oczekuje ona jedynie na zaakceptowanie połączenia. Zwróćmy uwagę na to, jak często pojawia się słowo kluczowe socket (gniazdo). Gniazda są standardowym sposobem nawiązywania połączeń pomiędzy urządzeniami i umożliwiają przesyłanie informacji. Ten kod został zaczerpnięty z jednego z przykładów z dokumentacji systemu Android. Kilkanaście zawartych w nich metod oraz bloków kodu jest, jak się okazało, niesamowicie wydajnie napisanych i nie wymagało żadnych poprawek.

#### *Listing 7.7. Wątek ConnectThread*

}

```
private class ConnectThread extends Thread {
     private final BluetoothSocket mmSocket;
     private final BluetoothDevice mmDevice;
     public ConnectThread(BluetoothDevice device) {
         mmDevice = device;
         BluetoothSocket tmp = null;
         // Pobierz gniazdo Bluetooth dla połączenia
         // z danym urządzeniem Bluetooth
         try {
             tmp = device.createRfcommSocketToServiceRecord(MY_UUID);
         } catch (IOException e) {
Log.e(TAG, "błąd funkcji create()", e);
 }
         mmSocket = tmp;
```

```
 }
     public void run() {
         Log.i(TAG, "START mConnectThread");
         setName("ConnectThread");
         // Należy zawsze unikać fazy discovery, ponieważ zdecydowanie spowalnia ona połączenie
         mAdapter.cancelDiscovery();
         // Nawiąż połączenie z gniazdem Bluetooth
         try {
                 // To jest wywołanie blokujące, które zwróci wartość jedynie w przypadku
                 // nawiązania poprawnego połączenia lub wystąpienia wyjątku
             mmSocket.connect();
         } catch (IOException e) {
             connectionFailed();
             // Zamknij gniazdo
             try {
                 mmSocket.close();
             } catch (IOException e2) {
Log.e(TAG, "błąd zamykania gniazda spowodowany błędem połączenia", e2);
 }
             // Ponownie uruchom usługę w trybie nasłuchu
             GameView.this.start();
             return;
         }
         // Wyzeruj zmienną mConnectThread
         synchronized (BluetoothChatService.this) {
             mConnectThread = null;
 }
         // Uruchom wątek połączenia
         connected(mmSocket, mmDevice);
     }
     public void cancel() {
         try {
             mmSocket.close();
         } catch (IOException e) {
Log.e(TAG, "błąd funkcji close()", e);
 }
     }
```
Pod względem obsługi próby połączenia z innym urządzeniem ten wątek przypomina poprzedni. Ten fragment kodu także zawarty był w przykładach Androida, dlatego został on pozostawiony bez zmian. Jeżeli takie szczegóły interesują Czytelnika, na początku kod podejmuje jedną próbę nawiązania połączenia z innym urządzeniem. W przypadku błędu kolejne próby mogą być kontynuowane w bloku try, w którym wystąpienie błędu spowoduje powtórne przejście w tryb nasłuchu.

Na całe szczęście jesteśmy jedynie zainteresowani wysyłaniem danych tam i z powrotem i nie musimy zmieniać sposobu nawiązywania połączenia.

Klasa ConnectedThread wykonuje nadzwyczajną ilość pracy. Ten kod uruchamiany jest zawsze wtedy, gdy urządzenia są w stanie połączenia. Zwróćmy uwagę, że na początku pobierane są strumienie wejściowy oraz wyjściowy, aby możliwe było odbieranie danych z innego urządzenia lub wysyłanie własnych informacji.

}

#### *Listing 7.8. Wątek ConnectedThread*

```
private class ConnectedThread extends Thread {
     private final BluetoothSocket mmSocket;
     private final InputStream mmInStream;
     private final OutputStream mmOutStream;
     public ConnectedThread(BluetoothSocket socket) {
         Log.d(TAG, "utwórz ConnectedThread");
         mmSocket = socket;
         InputStream tmpIn = null;
        OutputStream tmpOut = null;
         // Pobierz strumienie wejściowe i wyjściowe gniazda
         try {
             tmpIn = socket.getInputStream();
             tmpOut = socket.getOutputStream();
         } catch (IOException e) {
Log.e(TAG, "błąd tworzenia gniazd tymczasowych", e);
 }
         mmInStream = tmpIn;
         mmOutStream = tmpOut;
     }
     public void run() {
         Log.i(TAG, "START mConnectedThread");
         byte[] buffer = new byte[1024];
         int bytes;
         // Dopóki jest połączenie, nasłuchuj strumień wejściowy
         while (true) {
             try {
                  // Czytaj ze strumienia wejściowego
                  bytes = mmInStream.read(buffer);
                 // Wyślij otrzymane bajty do głównej aktywności
                  mHandler.obtainMessage(MainActivity.MESSAGE_READ, bytes, -1, buffer)
                          .sendToTarget();
             } catch (IOException e) {
Log.e(TAG, "rozłączony", e);
                  connectionLost();
                 break;
 }
         }
     }
     /**
      * Zapisz do podłączonego strumienia OutStream.
      * @param buffer Bajty do zapisu
      */
     public void write(byte[] buffer) {
         try {
             mmOutStream.write(buffer);
             // Udostępnij wysłany komunikat głównej aktywności
            mHandler.obtainMessage(MainActivity.MESSAGE WRITE, -1, -1, buffer)
```

```
 .sendToTarget();
        } catch (IOException e) {
           Log.e(TAG, "Wyjątek podczas zapisu ", e);
 }
    }
    public void cancel() {
        try {
            mmSocket.close();
        } catch (IOException e) {
Log.e(TAG, "błąd funkcji close()", e);
 }
    }
}
```
W dalszej kolejności w metodzie run() umieszczona jest pętla, w której następuje stałe sprawdzanie obecności nowych danych do przetworzenia. Większość danych przesyłana jest w postaci liczb całkowitych, jednak użycie łańcuchów znakowych w charakterze łącznika pomiędzy urządzeniami ma też pewne zalety. Po pierwsze, w złożonych grach może występować wiele liczb koniecznych do przesłania (np. poziom życia lub amunicji, położenie czy wyposażenie). Wysyłanie samych liczb nie jest zbyt zrozumiałe. Natomiast łańcuch w postaci "a:10" może zostać bardzo szybko odnaleziony i rozdzielony na wartość liczbową oraz jej opis przed znakiem dwukropka. Na tej podstawie można szybko podjąć decyzję, czy konieczna jest zmiana.

Za pętlą występuje metoda wysyłająca komunikat w buforze do innego urządzenia. Metoda jest łatwa do zrozumienia i wysyła komunikat w takiej postaci jak w buforze.

Przed dodaniem wątków konieczne jest jeszcze zdefiniowanie pewnych metod używanych do wysyłania danych i wywoływania tych wątków podczas wykonywania określonych akcji. Pamiętajmy przy tym, że wątki nie zostały jeszcze w żaden sposób zainicjalizowane ani użyte. Wszystkie wymienione metody przedstawione są na listingu 7.9.

*Listing 7.9. Połączenie z urządzeniem Bluetooth*

```
public synchronized void start() {
     if (D) Log.d(TAG, "start");
     // Usuń dowolny wątek próbujący nawiązać połączenie
     if (mConnectThread != null) {mConnectThread.cancel(); mConnectThread = null;}
     // Usuń dowolny wątek obsługujący połączenie
     if (mConnectedThread != null) {mConnectedThread.cancel(); mConnectedThread = null;}
     // Uruchom wątek nasłuchujący na gnieździe Bluetooth
     if (mAcceptThread == null) {
        mAcceptThread = new AcceptThread();
         mAcceptThread.start();
     }
    setState(STATE LISTEN);
}
public synchronized void connect(BluetoothDevice device) {
if (D) Log.d(TAG, "połącz z: " + device);
     // Usuń dowolny wątek próbujący nawiązać połączenie
     if (mState == STATE_CONNECTING) {
         if (mConnectThread != null) {mConnectThread.cancel(); mConnectThread = null;}
     }
```

```
 // Usuń dowolny wątek obsługujący połączenie
     if (mConnectedThread != null) {mConnectedThread.cancel(); mConnectedThread = null;}
     // Uruchom wątek w celu nawiązania połączenia z danym urządzeniem
     mConnectThread = new ConnectThread(device);
     mConnectThread.start();
    setState(STATE CONNECTING);
}
public synchronized void connected(BluetoothSocket socket, BluetoothDevice device) {
if (D) Log.d(TAG, "połączony");
     // Usuń wątek, który ukończył połączenie
     if (mConnectThread != null) {mConnectThread.cancel(); mConnectThread = null;}
     // Usuń dowolny wątek obsługujący połączenie
     if (mConnectedThread != null) {mConnectedThread.cancel(); mConnectedThread = null;}
     // Usuń wątek AcceptThread, ponieważ chcemy połączyć się tylko z jednym urządzeniem
     if (mAcceptThread != null) {mAcceptThread.cancel(); mAcceptThread = null;}
     // Uruchom wątek w celu zarządzania połączeniem i transmisją
     mConnectedThread = new ConnectedThread(socket);
     mConnectedThread.start();
    Message msg = mHandler.obtainMessage(MainActivity.MESSAGE DEVICE NAME);
    Bundle bundle = new Bundle();
     bundle.putString(BluetoothChat.DEVICE_NAME, device.getName());
     msg.setData(bundle);
     mHandler.sendMessage(msg);
    setState(STATE CONNECTED);
}
public synchronized void stop() {
     if (D) Log.d(TAG, "stop");
     if (mConnectThread != null) {mConnectThread.cancel(); mConnectThread = null;}
     if (mConnectedThread != null) {mConnectedThread.cancel(); mConnectedThread = null;}
     if (mAcceptThread != null) {mAcceptThread.cancel(); mAcceptThread = null;}
     setState(STATE_NONE);
}
public void write(byte[] out) {
     // Utwórz obiekt tymczasowy
     ConnectedThread r;
     // Synchronizuj kopię wątku ConnectedThread
     synchronized (this) {
        if (mState != STATE CONNECTED) return;
         r = mConnectedThread;
 }
     // Wykonaj niesynchronizowany zapis
     r.write(out);
}
private void connectionFailed() {
    setState(STATE LISTEN);
```

```
 // Wyślij komunikat o błędzie z powrotem do aktywności
    Message msg = mHandler.obtainMessage(MainActivity.MESSAGE_TOAST);
    Bundle bundle = new Bundle():
bundle.putString(BluetoothChat.TOAST, "Błąd połączenia z urządzeniem");
     msg.setData(bundle);
     mHandler.sendMessage(msg);
}
private void connectionLost() {
    setState(STATE LISTEN);
     // Wyślij komunikat o błędzie z powrotem do aktywności
    Message msg = mHandler.obtainMessage(MainActivity.MESSAGE_TOAST);
    Bundle bundle = new Bundle();
bundle.putString(MainActivity.TOAST, "Utracono połączenie z urządzeniem");
     msg.setData(bundle);
     mHandler.sendMessage(msg);
}
```
Ponieważ wcześniej widzieliśmy już kod wątków, łatwo zrozumiemy, że głównym zadaniem tych funkcji jest uruchomienie wątków. Pierwsze trzy funkcje uruchamiają trzy wątki (AcceptThread, ConnectThread oraz ConnectedThread). Kiedy gra dobiega końca (to znaczy postać umiera), wywoływana jest funkcja stop(), zapewniająca, że żaden z wątków nie będzie działał nieskończenie. W przypadku gdybyśmy chcieli wysłać coś do innego urządzenia, użyjemy metody write().

Na koniec dwie inne metody wykorzystują uchwyt do wyświetlania komunikatów w chwili utraty połączenia lub wystąpienia błędu.

#### Modyfikacja kodu gry dla dwóch graczy

Dysponujemy już większością kodu do nawiązywania oraz utrzymywania połączenia. Teraz musimy zastanowić się, w jaki sposób gra będzie współpracować z interfejsem Bluetooth. Cały kod dla tej prostej gry okazał się zbyt duży, aby zmieścił się na stronach tej książki. Można go jednak pobrać ze strony: *http://code.google.com/p/android-tablet-games/*. Cały dodatkowy kod pominięty w tym miejscu obsługuje wybór urządzenia do podłączenia (co nie jest istotne w tym momencie).

Kontynuując już bez zbędnej zwłoki nasz opis, podczas gry chcielibyśmy mieć na ekranie dwie rakietki: jedną na górze ekranu i jedną na dole. Cały ważny kod z metody update() w klasie GameView umieszczony jest na listingu 7.10. Zauważmy, że w istniejących funkcjach konieczne jest zainicjalizowanie sprajta o nazwie paddle\_other, a także dodanie go do funkcji draw(). Sprajt ten zostanie umieszczony u góry ekranu i będzie używać tego samego obrazka co druga rakietka.

*Listing 7.10. Dodawanie rakietki, wykrywanie kolizji oraz uaktualnianie stanu gry*

```
//dane wejściowe dla rakietki
int val=0;
for (int i=latest input.length-1, j = 0; i >= 0; i--,j++)
\left\{ \begin{array}{c} \end{array} \right.val += (latest_input[i] & 0xff) << (8<sup>*</sup>);
 }
paddle other.setX(val);
//obsługa kolizji obiektu paddle_other
int paddle other bottom = paddle other.getBitmap().getHeight();
if(paddle_other.collide(ball)){
         if(ball y < paddle other bottom && ball y < paddle other bottom + 20){
                  ball.setMoveY(-ball.getMoveY());
```

```
140
```
}

}

*//dane wyjściowe dla rakietki* byte<sup>[]</sup> paddle output; ByteBuffer  $bb =$  ByteBuffer.allocate(4); bb.putInt((int)paddle.getX()); paddle output =  $bb.array()$ ; write(paddle\_output);

Kod umieszczony na listingu 7.10 wykonuje trzy rzeczy. Najpierw na podstawie informacji wejściowych uzyskanych z urządzenia kontrolującego obiekt paddle\_other przesuwa ten obiekt do położenia docelowego. Po drugie, kod ten wykrywa kolizje. Po trzecie, kod wysyła dane o położeniu rakietki kontrolowanej przez to urządzenie do drugiego urządzenia, tak aby przeciwnik mógł zobaczyć ostatni ruch gracza.

Wchodząc odrobinę w szczegóły, pętla for konwertuje tablicę bajtów otrzymaną jako dane wejściowe na wartości całkowite, używane później do przesuwania rakietki. Nie jest na szczęście konieczna konwersja tablicy byte[] na bardziej złożone wartości. Wykrywanie kolizji przypomina kod wykorzystywany dla drugiej rakietki, jednak kierunki są odwrócone, ponieważ w tym przypadku interesuje nas jedynie wykrywanie kolizji z dołem rakietki, a nie z jej górą. Jeżeli Czytelnik chce, może dodać kod powodujący zerowanie lub zakończenie gry w przypadku, gdy piłka dotknie góry drugiej paletki, aby w ten sposób ukarać też drugiego gracza.

Na koniec aktualne położenie rakietki jest konwertowane na tablicę bajtów i wysyłane do funkcji write(), która z kolei wysyła je do wątku connectedThread obsługującego transmisję danych.

#### Testowanie gry

Testowanie gry wieloosobowej używającej połączenia Bluetooth może być skomplikowane. Jeżeli Czytelnik dysponuje dwoma tabletami z systemem Android, może ustanowić między nimi połączenie. Następnie może wczytać program do obu urządzeń. Jeżeli jednak nie ma dwóch urządzeń lub gra ma korzystać z większej liczby tabletów, wtedy należy podejść do testowania w inny sposób. Oczywiście brakujący tablet można również spróbować pożyczyć od kogoś innego. Zwróćmy uwagę, że w celu zainstalowania oprogramowania na innym tablecie należy najpierw wykonać czynności opisane w dodatku A. Zanim Czytelnik zacznie eksperymentować z czyimś urządzeniem, powinien również upewnić się, że jego właściciel będzie o tym poinformowany.

Kuszące może wydawać się podłączenie interfejsu Bluetooth do komputera i oczekiwanie poprawnej obsługi w emulatorze. Niestety w obecnej chwili emulator nie ma możliwości obsługi interfejsu Bluetooth. Do czasu dodania tej funkcji do emulatora w celu przetestowania aplikacji konieczne będzie zatem użycie prawdziwych urządzeń<sup>4</sup>.

L

<sup>4</sup> W rzeczywistości do chwili obecnej emulator Androida pozbawiony jest opcji emulacji interfejsu Bluetooth, co jest jednym z bardziej frustrujących braków. Istnieje jednak kilka sposobów na obejście tego ograniczenia. Jednym z nich jest zainstalowanie na komputerze PC portu systemu Android dla systemów x86. Taki obraz, dostępny na przykład pod adresem: *http://www.android-x86.org/*, należy zainstalować w środowisku wirtualnym (np. VirtualBox), a następnie po uruchomieniu przekierować obsługę interfejsu Bluetooth do zwirtualizowanego Androida. Taki system powinien też być widoczny w środowisku Eclipse. Ponieważ jednak ta metoda nie jest oficjalnie wspierana przez firmę Google, a także ma pewne dodatkowe ograniczenia, najbardziej zdeterminowanych Czytelników odsyłam do lektury zasobów dostępnych w internecie, np. *http://androiddevnotes.com/2011/03/08/ 1299521520000.html* — *przyp. tłum.*

#### **Podsumowanie**

Czytelnikowi ponownie należą się gratulacje. W tym rozdziale przeanalizowaliśmy pewne interesujące aspekty wykorzystania interfejsu Bluetooth do tworzenia gier wieloosobowych. To zagadnienie będzie z pewnością jednym z najbardziej skomplikowanych, na jakie Czytelnik może się natknąć podczas programowania gier. W tym momencie jesteśmy już gotowi do stworzenia dużej gry, co uczynimy pod koniec tej książki. Przygotujmy się na więcej sprajtów i dźwięków, a także na znacznie większą ilość kodu.

### **Skorowidz**

#### **A**

akcelerometr, 56 algorytmy wykrywania kolizji, 119 analiza gry, 168 Android, 11 Android 3.0, 13 AVD, Android Virtual Device, 31

#### **B**

barometr, 56 błąd w programie, 153

#### **C**

cechy systemu Android 3.0, 13 czujnik oświetlenia, 56 zbliżeniowy, 56

#### **D**

dane z akcelerometru, 72 dodawanie dział, 151 dźwięku, 78, 122 ekranu początkowego, 171 grafiki do sprajtów, 100 łodzi, 163 muzyki, 85 obrazów, 151 połączeń Bluetooth, 130 rakietek, 140 sekwencji filmowych, 86 sprajtów, 99

#### **E**

edytor graficzny, 34 typu WYSIWYG, 34 efekty dźwiękowe, 84 ekrany opornościowe, 55 pojemnościowe, 55 elementy falochronu, 146 sterujące, 163 emulator Androida, 141

#### **F**

FLAC, Free Lossless Audio Codec, 78 funkcja collide(), 125 draw(), 49, 125 getOrientation(), 75 getstate(), 102 onCreate(), 131, 164 onDraw(), 50, 116, 162 playsound(), 84 setstate(), 102 surfaceCreated(), 116 update(), 49, 99, 119, 123, 157, 160 funkcje w klasie SpriteObject, 156 wykrywania kolizji, 98 funkcjonalności dodane do gry, 155

#### **G**

generator liczb pseudolosowych, 149 generowanie klucza, 177 GPS, 56

#### Kup książkę **Pole**ć książkę Poleć książkę Poleć książkę Poleć książkę Poleć książkę

gra AllTogether, 95 Breakout, 109 Harbor Defender, 144 Pong, 112 grafika rastrowa, 42 gry dwuosobowe, 130 jednoosobowe, 95 strategiczne, 143 wieloosobowe, 128

#### **I**

IDE, Integrated Development Environment, 16 ikonki dział, 158 implementacja zarządzania czasem, 52 informacje o programiście, 177 inicjalizacja bloków, 123 obiektów czujników, 71 obiektów w projekcie, 147 instalacja pakietu Java JDK, 16 pakietu SDK dla systemu Android, 20 sterowników, 184 środowiska Eclipse, 17 klasy GameView, 73 integracja Eclipse z SDK, 24 interfejs sprzętowy, 183 wielodotykowy, multitouch, 55

#### **J**

JDK, Java Development Kit, 16 język Java, 14 XML, 15

#### **K**

katalog Res, 33 values, 33 klasa Asteroid, 89 AudioManager, 83 Explosion, 89 GameLogic, 46, 49 GameView, 43, 80, 105, 115, 133 Gesture, 61 InputObject, 65

JetBoyView, 89 JetPlayer, 87, 89 Main, 30 MainActivity, 174 MediaPlayer, 79 MotionEvent, 59 SpriteObject, 48, 53, 103 View, 40 kod wykrywający kolizje, 53 kolejki wejścia, 64 kolizje pomiędzy sprajtami, 97 komentarz z nagłówkiem, 51 komunikat o błędzie, 153 komunikaty, 133 konfiguracja emulatora, 62 ikon, 158 łodzi, 163 narzędzi Androida, 23 środowiska programistycznego, 16 konstruktor klasy GameView, 115 kontrola ruchu, 97

#### **M**

MESSAGE\_DEVICE\_NAME, 134 MESSAGE\_STATE\_CHANGE, 133 MESSAGE\_TOAST, 134 metoda createBullet(), 167 draw(), 49, 125 initializeJetPlayer, 89 load(), 83 onActivityResult(), 131 onCreate(), 131, 164 onDraw, 50, 116, 162 onPause(), 71 onResume(), 71 onSensorChanged, 72 onStart(), 131 onTouchEvent, 67 processMotionEvent(), 100 queueJetSegment(), 92 reset(), 167 startgame(), 132 update(), 49, 99, 119, 123, 157, 160 updateGameState(), 93 metody do obsługi czujników, 71 klasy GameLogic, 47 obsługujące kolizję, 54 tworzące pule obiektów, 67 mikrofon, 56

#### Kup książkę **Pole**ć książkę Poleć książkę Poleć książkę Poleć książkę Poleć książkę

modyfikacja GameView.java, 114 SpriteObject.java, 114 muzyka sterowana zdarzeniami, 89

#### **N**

nagroda dla gracza, 101

#### **O**

obiekt BlueAdapter, 131 Canvas, 42 inputObjectPool, 66 obiekty klasy SpriteObject, 158 obliczanie momentu wystrzelenia kul, 166 obsługa dotyku, 121 dźwięku, 121 komunikatów, 132 kul, 164 muzyki, 87 nagród, 121 poleceń użytkownika, 160 zdarzeń, 117 zmian w kulach, 165 odtwarzanie dźwięków, 78–80 okno tworzenia projektu, 39 opakowywanie gry, 175 osie współrzędnych, 75

#### **P**

P2P, peer-to-peer, 128 pakiet JDK, 16 SDK, 16 parametry queueJetSegment(), 92 pętla gry, 58 pętla gry programu JetBoy, 92 plik AndroidManifest.xml, 175, 183 GameLogic.java, 46 GameView.java, 43, 45, 80, 105 InputObject.java, 65 JetBoy.zip, 89 Level1.jtc, 89 Main.java, 30 main.xml, 34, 172, 174 MainActivity.java, 174 SpriteObject.java, 48, 103 strings.xml, 33

pliki FLAC, 78 JET, 87 MIDI, 78 mp3, 78 XML, 123 płótno, 42 pobieranie danych, 55 połączenia równorzędne, P2P network, 128 połączenie z urządzeniem Bluetooth, 134, 138 proces gry, 57 program Eclipse, 16 FirstApp, 33 GIMP, 112 JET Creator, 87 LogCat, 153 projekt programu w Eclipse, 29 TabletPaddle, 113 TwoPlayerPaddleGame, 130 przetwarzanie danych, 60 danych wejściowych, 68, 69 danych z sensora, 73 poleceń, 59 zdarzeń, 68 publikacja gry, 171

#### **R**

reagowanie na dane z czujników, 70 dotyk, 59 gesty, 61 wciśnięcie przycisku, 174 RECEIVE\_DATA, 133 reklamowanie gry, 180 rozmieszczanie elementów, 162 rozpowszechnianie gry, 176 rozszerzenie sprajtów, 156 rysowanie dział, 151 falochronu, 148 łodzi, 149 obrazu, 42 zamku oraz gruntu, 149

#### **S**

sekwencje filmowe, 77 SEND\_DATA, 133 serwer gier, 128

sieć P2P, 128 torrent, 128 sklep Android Market, 15 App Store firmy Apple, 178 Google Play, 178 sprajt, sprite, 37 sprajt star.png, 61 sprawdzanie zderzenia, 164 stała liczba klatek animacji, 52 stan początkowy, 103 stany sprajtów, 101, 102 sterowanie grą, 157 sterowanie rakietką, 121 sterowniki USB, 184 strzelanie z dział, 164

#### Ś

śledzenie stanu sprajtów, 101 środowisko gry, 114 środowisko programistyczne, 15

#### **T**

testowanie gry, 141, 152 gry na fizycznym urządzeniu, 183 narzędzi programistycznych, 27 programów, 15 projektu JetBoy, 90, 91 tworzenie falochronu, 145, 147 gestu, 63 gruntu oraz zamku, 148 gry jednoosobowej, 96 konta w Google Play, 179 łodzi, 149 obiektów nowych klas, 50 obiektów wejściowych, 67 pętli gry, 46 projektu, 27 projektu TabletPaddle, 113 sprajta, 48 wirtualnego urządzenia z Androidem, 31

#### **U**

uaktualnianie stanu gry, 140 ukrywanie paska zadań, 51 uruchamianie aplikacji, 33 emulatora, 63 gry, 49 USB Debugging, 184 usługa Google Play, 179 usuwanie bloków, 125 uwolnienie sprajta, 74

#### **W**

warstwy obrazu, 148 wątek, 46 AcceptThread, 134 ConnectedThread, 137 ConnectThread, 135 wielowątkowość, 46 wprowadzenie do gry, 172 wykrywanie kolizji, 53, 98, 117, 119, 140 wysyłanie aplikacji, 180 wysyłanie danych czujnika, 73 wyświetlanie grafiki, 42 obrazów, 38 sprajtów, 45

#### **Z**

zachowywanie wskazań użytkownika, 159 zarządzanie sprajtem, 60 zasoby, resources, 33 zdarzenia, 133 zdarzenia wejściowe, input events, 57 zdarzenie dotknięcia ekranu, 159 zerowanie stanu gry, 102, 164 zmiana kierunku poruszania, 150 liczby dział, 151 zmienne przechowujące wybór użytkownika, 159 w klasie SpriteObject, 156

#### Ż

żyroskop, 56

# PROGRAM PARTNERSKI

GRUPY WYDAWNICZEJ HELION

**1. ZAREJESTRUJ SIĘ** 2. PREZENTUJ KSIĄŻKI **3. ZBIERAJ PROWIZJĘ** 

Zmień swoją stronę WWW w działający bankomat!

Dowiedz się więcej i dołącz już dzisiaj! http://program-partnerski.helion.pl

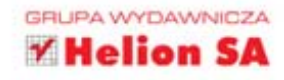

ablety z Androidem na pokładzie zdobywają coraz większą popularność. Jednym z powodów tego zjawiska jest niezwykle korzystny stosunek jakości i możliwości do ceny. Czy są jakieś inne? Oczywiście - ogromny wybór przydatnych aplikacji oraz atrakcyjnych gier. Duże ekrany i mocne, często wielordzeniowe procesory dają programistom pole do popisu. Jeżeli chcesz dołączyć do tego grona i przygotować genialną grę na platformę Android, potrzebujesz tylko kilku rzeczy: czasu, chęci oraz tej książki!

Dzięki niej poznasz wszystkie niuanse tworzenia gier na tablety pracujące pod kontrolą systemu Android. Na początku dowiesz się, jak przygotować środowisko pracy oraz jakich narzędzi i bibliotek będziesz potrzebować. Po krótkim wstępie przejdziesz do sedna sprawy. Nauczysz się wykorzystywać ekrany dotykowe, moc wielordzeniowych procesorów oraz informacje z czujników położenia. Ponadto poznasz tajniki tworzenia sztucznej inteligencji oraz mechanizmów dla wielu graczy. O sukcesie gry decyduje atrakcyjna oprawa dźwiękowa i wizualna, dlatego autor kładzie duży nacisk właśnie na te aspekty tworzenia gier. Na koniec sprawdzisz, jak opublikować gre w Google Play Store (dawniej Android Market). Jest to idealna pozycja dla każdego pasjonata systemu Android.

Sięgnij po tę książkę, a następnie:

- zaprojektuj własną grę dla Androida
- przygotuj grę dla jednego i wielu graczy
- wykorzystaj moc współczesnych procesorów
- opublikuj swoje dzieło w Google Play Store

#### Twórz świetne gry na platformę Android!

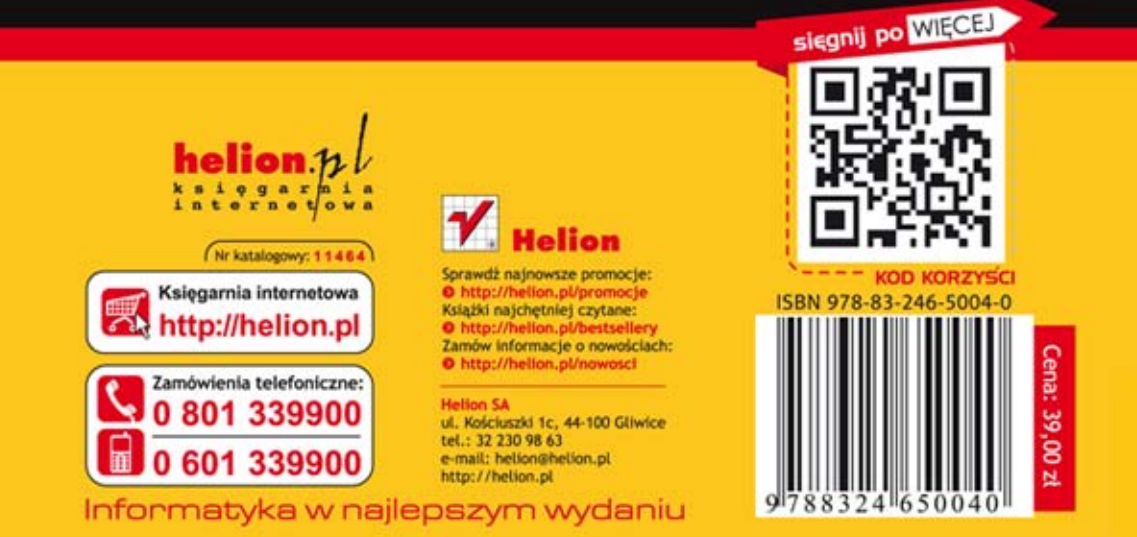